# **INTRODUCING** Version 12.1

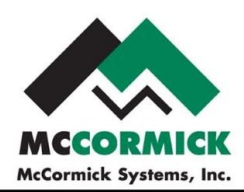

### **Design Estimating Pro Symbol Designer**

Create any symbol you want and place it on the PDF drawing. With the drawing tools included, just about any shape can be conceived. Great for design build! Design and takeoff at the same time.

**Grid Overlays in Design Estimating Pro** - Set up a Region/Highlighter with Grid Layout, example 2x2 or 2x4 lighting grid

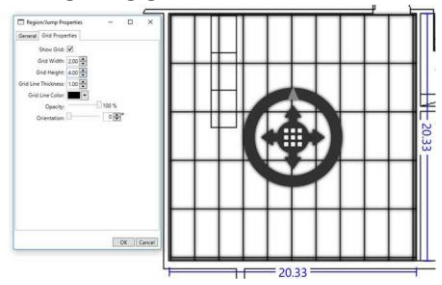

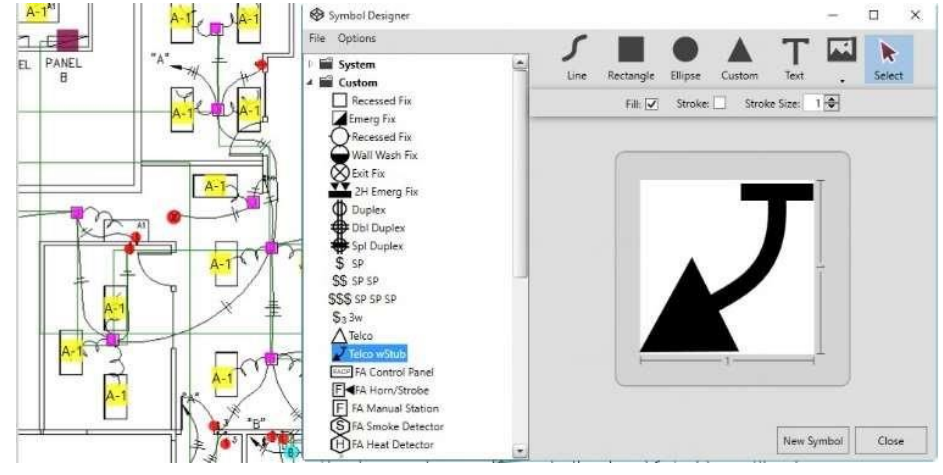

#### **Delete Design Estimating Pro takeoff from the audit trail -Also removes the correct symbols on the correct drawings.**

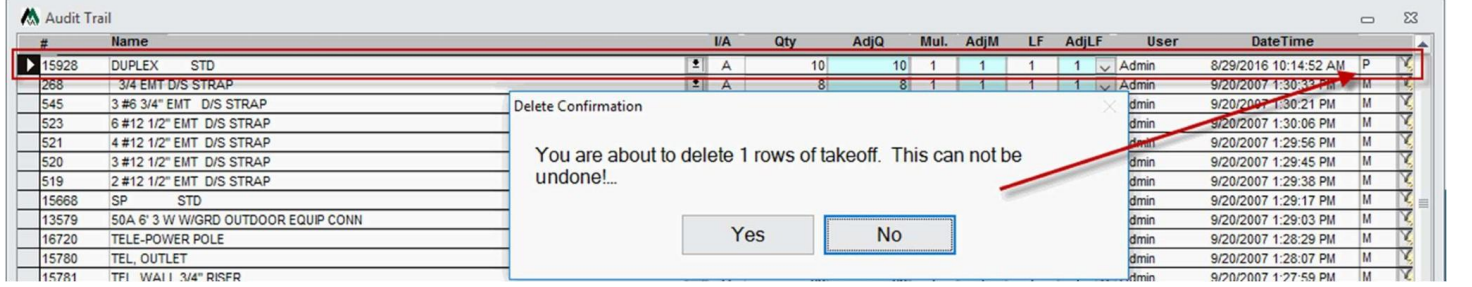

**Hot List** - A list of parts you have already taken off. It is a faster way to get to your common parts, anything you have taken off now appears in this hotlist. If you miss a Duplex, just click on it in the Hotlist and place it within Design Estimating Pro, you don't have to search the menu to find it again.

**More Markers/Grids/Regions** – You can now display up to 18.

**Handle for rotating and sizing** 

**symbols in takeoff** – Now instantly rotate and/or size symbols as they're being taken off.

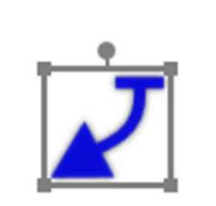

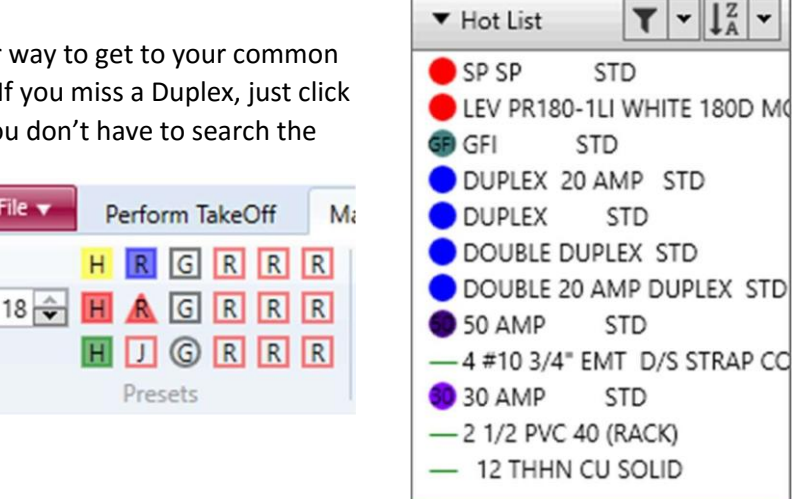

**Hide and move extension report columns -** Now it is easier than ever to rearrange your extension report columns to get the look and feel you want.

File v

Presets

**Copy from Excel right into your labels –** Copy a column from Excel and paste it right into your label column to cut down on retyping information you already have.

### **Displaying Drops with Constants**

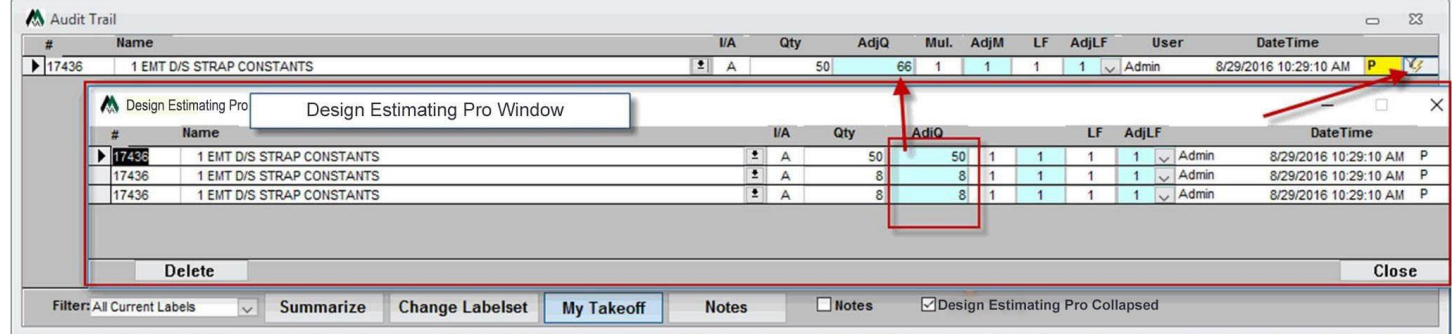

Design Estimating Pro drops are now rolled up into one total in the audit trail. If you have a run showing up as 50 QTY and 66 in adjusted QTY, the run plus drops are only in the audit trail 1 time, for a total of 1 set of constants when extended. There is a Design Estimating Pro Expanded checkbox, you still have the option to see the runs broken out or not.

**Region takeoff** - Allows you to apply the area and or perimeter measurements to your takeoff. Right click the region, select add takeoff area or perimeter.

### Add Print scale to Drawing Option-

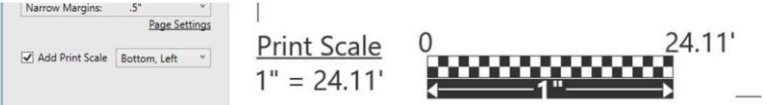

### **Metric scales** - Allows you to takeoff a metric drawing.

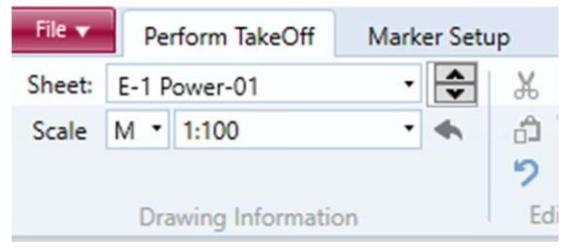

**Optional position to open drawing**- You can default the opening position for your drawings, upper left, lower right etc.

**Export directly to Excel from Extension** – With a preview screen and a lot of useful options.

### **Export directly to Word and PDF also**

**Revert a cell** – Set a cell, range or column back to its database value.

And LOTS more!

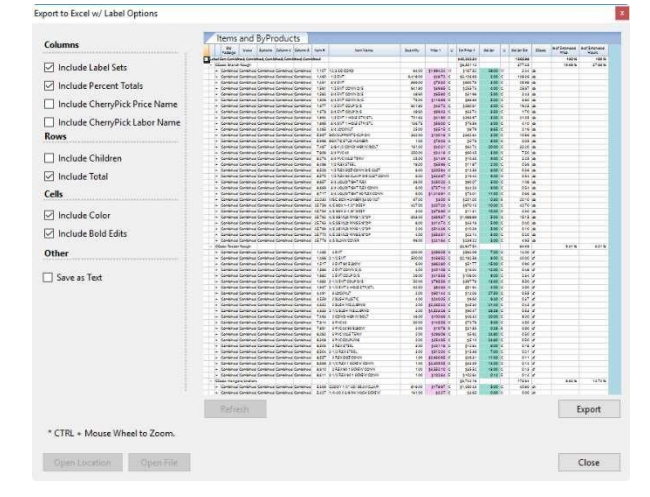

## The Nation's Leader in Estimating Software

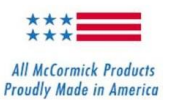

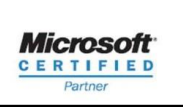

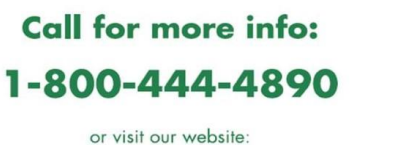

www.McCormickSys.com

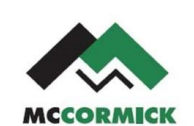

**McCormick Systems, Inc** 

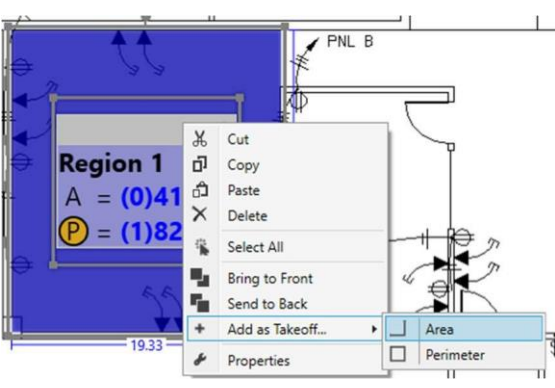